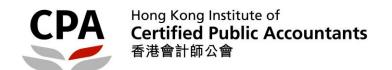

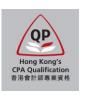

## **Qualification Programme (QP)**

## **Application System**

(New Application – Early Registration Scheme)

**User Guide** 

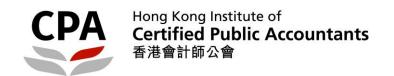

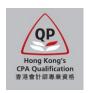

## **Application for the Qualification Programme (QP)**

This user guide shows the detailed procedures to submit the application for the QP of the Hong Kong Institute of Certified Public Accountants (the Institute). You are advised to read it through before starting the application.

#### **Application webpage**

The application supports the following browsers only:

Recommended – Google Chrome version 15.0 or above;

Others – MS Internet Explorer version 9.0 or above

To process, you should visit the Institute's website:

http://www.hkicpa.org.hk > Become a Hong Kong CPA > QP > Application and registration

#### **Before application**

This application contains two stages of process:

- Stage 1 complete the self-assessment for module exemption and submit the application
- Stage 2 receive the assessment result and register as a QP student

You should prepare the following scanned documents and credit card before submitting the application:

- 1. Official full transcript of all academic qualifications (PDF)
- 2. Certificate of all academic qualifications (PDF)
- 3. Official transcript of overseas exchange programme, if any (PDF)
- 4. HKID card / PRC ID card / passport (PDF / JPEG)
- 5. Passport standard photo (JPEG; ratio of length to width is 4:3)
- 6. Credit card (VISA / MasterCard / UnionPay) capable to support online payment in HKD

#### Note:

- For item 1, unofficial transcript of latest semester is allowed for corresponding degree programme under the Early Bird/ Registration Scheme.
- For item 2, certificate is not required for corresponding degree programme under the Early Bird/ Registration Scheme at the time of application and to be provided after graduation.
- Size of each single file must be less than 2MB (for passport photo: less than 500KB).
- If you leave the application before successful payment, all input data may be lost.
- The Institute reserves the right to check the original / obtain the certified true copy of required documents.
- Applicant only has non-Hong Kong sub-degree qualification is not eligible to register under the QP unless this qualification is assessed by the <a href="https://example.com/html/>
  HKCAAVQ</a> and meet the standard of QF Level 4 or above.

#### **During application**

Applicants should check and ensure the input data in each section is correct and completed before going to the next section. Especially for Section 4 Self-assessment, all input data will be lost if you revisit this section.

#### After submission

Applicants will receive an email after successful submission of the application and payment. Upon receipt of the required items, an assessment result notification on module exemptions will be issued to you by email before the enrolment deadline of the coming examination session. Please response to our assessment result in due course in order to process for the registration as a QP student.

#### **Enguiry**

Should you have any enquiry about the application, please contact the Institute's Qualifications Assessment Team by email to <a href="mailto:students.reg@hkicpa.org.hk">students.reg@hkicpa.org.hk</a>.

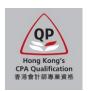

## Before application - register a web account

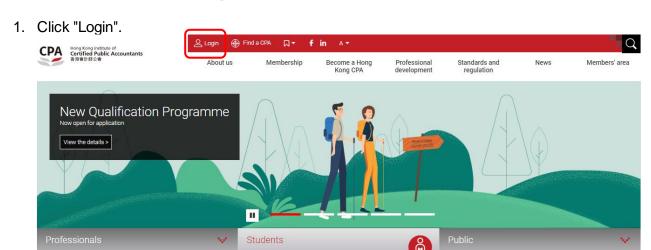

2. Choose "Register an account" and then fill in the information.

Note: You should use a valid email address, because it will be the communication channel between the Institute and you.

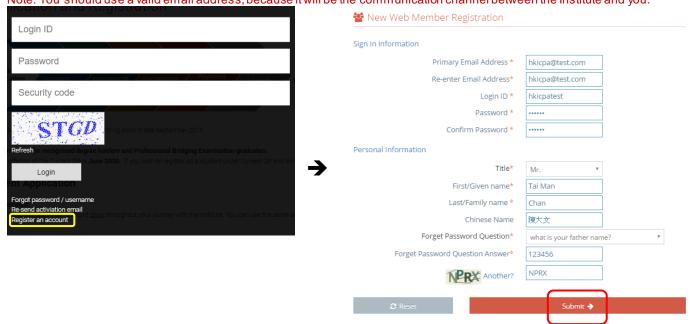

3. Check your email box for the account activation email and then login.

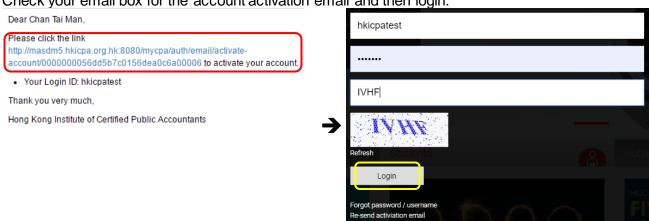

egister an account

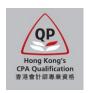

### Application procedures - Stage 1

1. Access the application system of the QP.

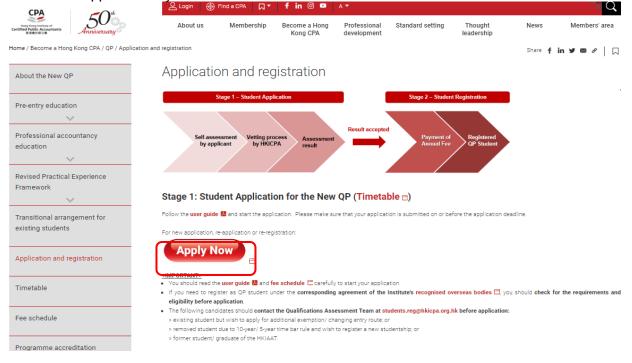

#### Read the introduction page carefully.

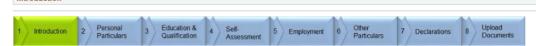

#### Welcome to the application for Qualification Programme (QP) registration.

#### This application contains two stages of process:

- Stage 1 complete the self-assessment for module exemption and submit the application
   Stage 2 receive the assessment result and register as a QP student

#### You should prepare the following scanned documents and credit card before submitting the application:

- Official full transcript of all academic qualifications (PDF)
   Certificate of all academic qualifications (PDF)
- 3. Official transcript of overseas exchange programme, if any (PDF)
- 4. Detailed syllabus (課程大綱), course materials and other documents of all subjects related to module exemption (PDF)
- [reference of the module exemption requirement]
  5. Completed mapping table of the module(s) applied for exemption (EXCEL)
- [mapping table can be downloaded here]
  6. HKID card / PRC ID card / passport (PDF / JPEG)
  7. Passport standard photo (JPEG; ratio of length to width is 4:3)
- 8. Credit card (VISA / MasterCard / UnionPay) capable to support online payment in HKD

- Size of each single file must be less than 2MB (for passport photo: less than 500KB).
- If you leave the application before successful payment, all input data may be lost.
- For course syllabus (課程大綱), it should be issued / verified by the institution, which includes the institution name, course description, teaching plan / content, etc. If course syllabus is not available, please provide other supporting documents, e.g. lecture notes, slides and other teaching materials.
- The course used for claiming exemption will be disregarded if relevant course syllabus or other supporting documents cannot be provided. This may affect

- The course use for calmining exemption will be disregarded in relevant course synapsis or other supporting documents. Calmot be provided. This may alre the exemption result of the relevant module.

  The Institute reserves the right to check the original / obtain the certified true copy of required documents.

  Applicant only has non-Hong Kong sub-degree qualification is not eligible to register under the QP unless this qualification is assessed by the HKCAAVQ and meet the standard of QF Level 4 or above.

Applicants will receive an email after successful submission of the application and payment. Upon receipt of the required items, an assessment result notification on module exemptions will be issued to you by email within two months or before the enrolment deadline of the coming examination session, whichever is earlier. Please response to our assessment result in due course in order to process for the registration as a QP student.

#### Personal Data (Privacy) Ordinance

Your personal data collected from this application will be used for the purposes relating to the administration of the Professional Accountants Ordinance and Professional Accountants By-laws. In addition, Hong Kong Institute of Certified Public Accountants ("the Institute") may use the collected data for statistical research and analysis, and for keeping students informed of its services. The provision of personal data by means of this application is voluntary. However, insufficient information may result in rejection of an application. Such data collected may be accessible by the Institute's officers, persons or committees processing the registration, examination and related matters. The data may also be accessible by or transferred to any authorized personnel including (but not limited to) agents, contractors, consultants, or advisers performing any statutory or administrative functions on behalf of the Institute.

Unless otherwise agreed, hard copies of any documents containing your personal data that you provide to the Institute will become the property of the Institute and will not be returned to you. The Institute will destroy any documents it holds in accordance with its internal policy and applicable laws. Please refer to the Institute's privacy policy and personal information collection statement on website at: <a href="http://www.hkicpa.org.hki/en/Tools/Privacy-policy">http://www.hkicpa.org.hki/en/Tools/Privacy-policy</a>

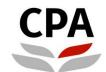

# Hong Kong Institute of Certified Public Accountants 香港會計師公會

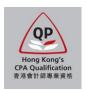

3. Fill in your personal information in Section 2.

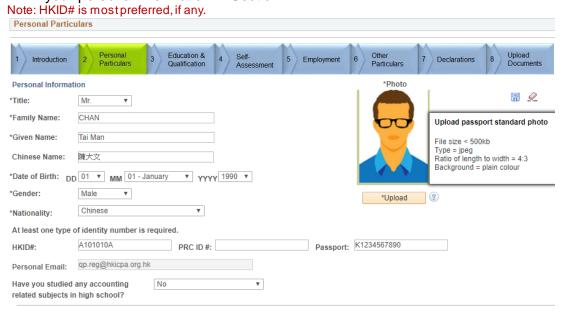

4. Fill in your address in Section 2.

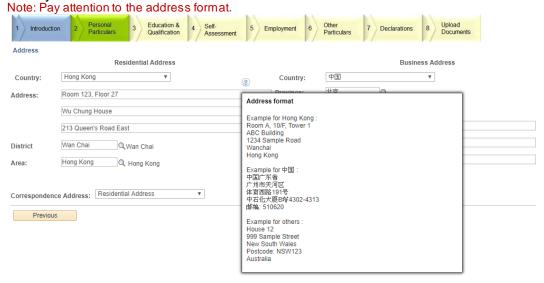

5. Fill in your phone number in Section 2.

Note: Mobile phone must be provided, also pay attention to the phone number format. Education & Qualification Introduction Declarations If your number contains an area code, add "-" between it and the p Phone number format Example for mobile : Country Code + Phone Number e.g. 086 13012345678 Country Phone Type: Mobile ▼ 852 12345678 Example for home/office Country Code + Area Code (skip initial digit if it is "0") + Phone Number e.g. 086 20-98765432 Type: Country Phone 2 Home ▼ 086 20-12345678

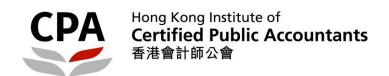

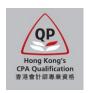

6. Select the entry qualification and academic qualification(s) in Section 3.

Note: You should ensure all relevant academic qualifications have been selected. The Institute will perform the assessment solely based on the documents and information provided in this application. You may need to bear additional costs for any amendments after submission due to errors or omissions.

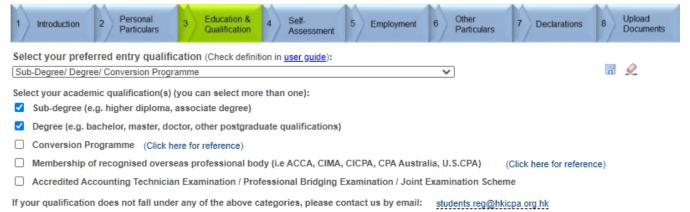

#### Definition of the entry qualifications:

- Sub-degree/ Degree/ Conversion Programme ← select this one for the Early Bird/ Registration Scheme For the applicants who have recognised sub-degree/ degree/ conversion programme qualification(s).
- Membership of recognised overseas professional body

  For the applicants who are eligible for the Institute's membership/exemption of designated modules under the agreement with other recognised overseas professional body.
- Accredited Accounting Technician Examination/ Professional Bridging Examination/ Joint Examination Scheme For the applicants who were the students of the Hong Kong Institute of Accredited Accounting Technicians / the Institute's Joint Examination Scheme, they can claim for exemption of designated modules under the <a href="mailto:transitional arrangement">transitional arrangement</a> on or before 31 December 2021.

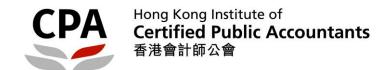

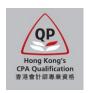

7. Fill in the details of your selected academic qualification(s) in Section 3.

Note: You should ensure all relevant academic qualifications have been selected. The Institute will perform the assessment solely based on the documents and information provided in this application. You may need to bear additional costs for any amendments after submission due to errors or omissions.

Sample of sub-degree (e.g. higher diploma, associate degree, diploma, foundation, etc.)
 Reference: List of accredited sub-degree programmes

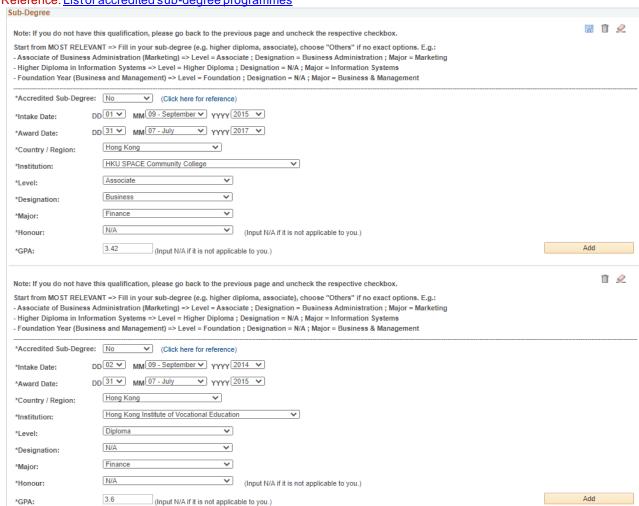

Note: You can add more qualifications by clicking "Add".

Sample of degree (e.g. bachelor, master, doctor, other postgraduate qualifications, etc.)
 Reference: <u>List of accredited degree programmes</u>

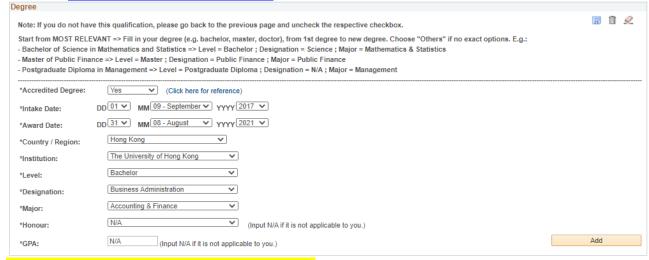

Note: Input "31 August 2024" as the expected award date.

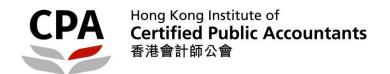

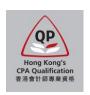

8. In Section 4, choose "Yes" for "Apply for exemption?" of each module and then fill in information of required courses under the accredited degree programme.

#### Note:

You are NOT required to upload the course syllabus and mapping table in Section 8.

#### Warning:

- All input data will be lost if you revisit this section. You should ensure that the information is correct and completed before going to the next section.
- The Institute will perform the assessment solely based on the documents and information provided in this application. You may need to bear additional costs for any amendments after submission due to errors or omissions.
- Exemption will be granted only if the documents provided are sufficient. It is at the discretion of the Institute to grant module exemption.
- Exemptions of M9 (Principles of Taxation) and M10 (Business & Company Law) are not only limited to graduates who have completed Hong Kong tax and Hong Kong law subjects. Graduates who have studied and passed law and/or taxation subjects in a non-Hong Kong's regime may also be eligible for exemptions of M9 and/or M10 provided that these subjects have substantial coverage of the equivalent learning outcomes of M9 and M10.

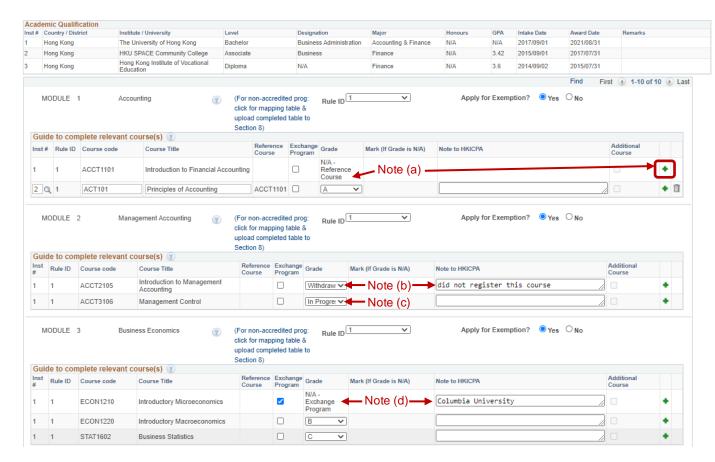

#### Note:

- (a) Accredited course was credited transferred/exempted from other relevant course(s) from your previous study → click the green "+" icon and click "Yes" first, a new course line will appear accordingly and you can input the relevant course information to indicate this credited transfer/exemption.
- (b) Withdrawn or not registered the required course → choose "Withdrawn" and put the reason under "Note to HKICPA".
- (c) Sitting the requried course in current/ coming semester → choose "In Progress".
- (d) Credit transferred by relevant course in overseas exchange programme → select the "Exchange Program" checkbox and input the overseas university name under "Note to HKICPA".

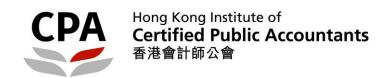

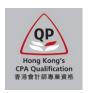

9. You can click "?" icons to open instructional messages to help you complete the self-assessment.

Note: You can ignore the course syllabus and mapping table as they are not required for the accredited programmes.

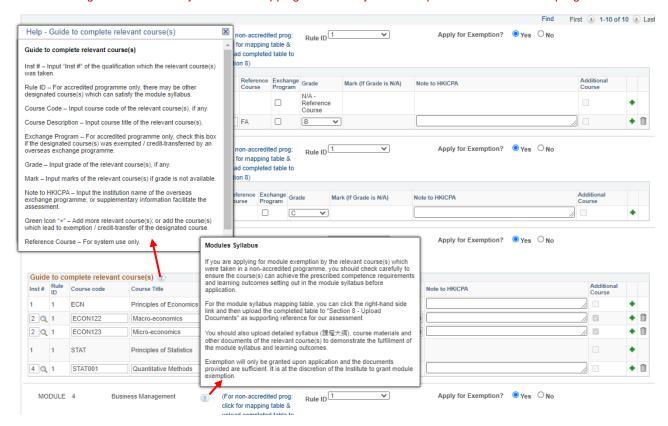

#### Guide to complete relevant course(s):

- Inst # Input "Inst #" of the qualification w hich the relevant course(s) was taken.
- Rule ID For accredited programme only, there may be other designated course(s) which can satisfy the module syllabus.
- Course Code Input course code of the relevant course(s), if any.
- Course Description Input course title of the relevant course(s).
- Exchange Program For accredited programme only, check this box if the designated course(s) was exempted / credit-transferred by an overseas exchange programme.
- Grade Input grade of the relevant course(s), if any.
- Mark Input marks of the relevant course(s) if grade is not available.
- Note to HKICPA Input the institution name of the overseas exchange programme; or supplementary information facilitate the assessment.
- Green Icon "+" Add more relevant course(s); or add the course(s) which lead to exemption / credit-transfer of the designated course.
- Reference Course For system use only.
- Additional Course For systemuse only.

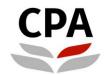

# Hong Kong Institute of Certified Public Accountants 香港會計師公會

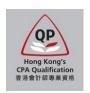

Sample of a completed self-assessment table of an accredited degree programme. Find First (1) 1-10 of 10 (1) Last MODULE 1 Apply for Exemption? ● Yes ○ No Accounting (For non-accredited prog: Rule ID 1 click for mapping table & upload completed table to Section 8) Guide to complete relevant course(s) Reference Course Exchange Program Grade Inst# Rule ID Course code Course Title Mark (If Grade is N/A) Note to HKICPA Course ACCT1101 Introduction to Financial Accounting ACCT1101 🗆 + 🗊 2 Q 1 Principles of Accounting Α Rule ID 1 MODULE 2 Management Accounting (For non-accredited prog: click for mapping table & upload completed table to Section 8) Guide to complete relevant course(s) Reference Exchange Grade Course Program Additional Course Inst # Rule ID Course code Course Title Mark (If Grade is N/A) Note to HKICPA Withdraw 🗸 ACCT2105 did not register this course ACCT3106 Management Control In Progre: ✔ MODULE 3 Business Economics (For non-accredited prog: Rule ID 1 click for mapping table & upload completed table to Section 8) Guide to complete relevant course(s) ② Inst # Rule ID Course code Exchange Program Grade Mark (If Grade is N/A) Note to HKICPA Course Title N/A -Exchange Program ECON1210 ✓ Columbia University ECON1220 Introductory Macroeconomics В ~ STAT1602 С 1 ~ **Business Statistics** MODULE 4 Business Management (For non-accredited prog: Rule ID 1 Apply for Exemption? 

● Yes 

No 2 click for mapping table & upload completed table to Section 8) Guide to complete relevant course(s) ② Inst# Rule Course code Exchange Program Grade Mark (If Grade is N/A) Note to HKICPA Course Title MGMT2401 MGMT2401 🗌 3 Q 1 MGT001 Management 97.60 MKTG2501 Introduction to Marketing ~ C STRA4701 Strategic Management Information Management (For non-accredited prog: Rule ID 1 click for mapping table & upload completed table to Guide to complete relevant course(s) Inst # Rule ID Course code Reference Course Exchange Program Grade Course Title Mark (If Grade is N/A) Note to HKICPA Management Information В 🗸 IIMT2601 Systems MODULE 6 Rule ID 1 Apply for Exemption? ● Yes ○ No (For non-accredited prog: click for mapping table & upload completed table to Guide to complete relevant course(s) ② Inst # Rule ID Course code Exchange Program Grade Course Title Mark (If Grade is N/A) Note to HKICPA Intermediate Financial Accounting С ~ Intermediate Financial Accounting ~ 1 + 1 ACCT3103 В Advanced Financial Accounting ACCT4104 In Progre: ∨

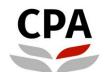

## Hong Kong Institute of Certified Public Accountants 香港會計師公會

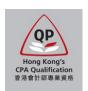

| M                                                                                                    | ODULE                                                                                                    | 7 Finan            | cial Management   (2)                 | (For non-acc<br>click for map<br>upload comp<br>Section 8) | ping table          | & Rule ID    | 1 🔻                    | Apply for Exemption?    Yes   No |                      |   |
|----------------------------------------------------------------------------------------------------|----------------------------------------------------------------------------------------------------|--------------------|---------------------------------------|------------------------------------------------------------|---------------------|--------------|------------------------|----------------------------------|----------------------|---|
| Gui                                                                                                    | Guide to complete relevant course(s) ②                                                                                                    |                    |                                       |                                                            |                     |              |                        |                                  |                      |   |
| Inst<br>#                                                                                                    | Rule ID                                                                                                    | Course code        | Course Title                          | Reference<br>Course                                        | Exchange<br>Program | Grade        | Mark (If Grade is N/A) | Note to HKICPA                   | Additional<br>Course |   |
| 1                                                                                                    | 1                                                                                                    | FINA1310           | Corporate Finance                     |                                                            |                     | C ~          |                        |                                  |                      | + |
| 1                                                                                                    | 1                                                                                                    | FINA2320           | Investments and Portfolio<br>Analysis |                                                            |                     | In Progre: ✔ |                        |                                  |                      | + |
|                                                                                                    | MODULE 8 Principles of Auditing   (For non-accredited prog: click for mapping table & upload completed table to Section 8)  Rule ID  Apply for Exemption?   Apply for Exemption?   Yes O No Section 8) |                    |                                       |                                                            |                     |              |                        |                                  |                      |   |
|                                                                                                    | de to con                                                                                                    | nplete relevant co | ourse(s) 👔                            |                                                            |                     |              |                        |                                  |                      |   |
| Inst<br>#                                                                                                    | Rule ID                                                                                                    | Course code        | Course Title                          | Reference<br>Course                                        | Program Program     | Grade        | Mark (If Grade is N/A) | Note to HKICPA                   | Additional<br>Course |   |
| 1                                                                                                    | 1                                                                                                    | ACCT3109           | Auditing                              |                                                            |                     | B 🔻          |                        |                                  |                      | + |
| MODULE 9 Principles of Taxation (For non-accredited prog: click for mapping table & upload completed table to Section 8) (For non-accredited prog: click for mapping table & upload completed table to Section 8) |                                                                                                    |                    |                                       |                                                            |                     |              |                        |                                  |                      |   |
|                                                                                                    | de to con                                                                                                    | nplete relevant co | ourse(s) ②                            |                                                            |                     |              |                        |                                  |                      |   |
| Inst<br>#                                                                                                    | Rule ID                                                                                                    | Course code        | Course Title                          | Reference<br>Course                                        | Exchange<br>Program | Grade        | Mark (If Grade is N/A) | Note to HKICPA                   | Additional<br>Course |   |
| 1                                                                                                    | 1                                                                                                    | ACCT3107           | Hong Kong Taxation                    |                                                            |                     | In Progre: ∨ |                        |                                  |                      | + |
| MODULE 10 Business and Company Law (For non-accredited prog. click for mapping table & upload completed table to Section 8)  Rule ID  Apply for Exemption? Yes No Section 8)                                      |                                                                                                    |                    |                                       |                                                            |                     |              |                        |                                  |                      |   |
| Guide to complete relevant course(s) ②                                                                                                    |                                                                                                    |                    |                                       |                                                            |                     |              |                        |                                  |                      |   |
| Inst<br>#                                                                                                    | Rule ID                                                                                                    | Course code        | Course Title                          | Reference<br>Course                                        | Exchange<br>Program | Grade        | Mark (If Grade is N/A) | Note to HKICPA                   | Additional<br>Course |   |
| 1                                                                                                    | 1                                                                                                    | BUSI3801           | Business Law                          |                                                            |                     | In Progre: ∨ |                        |                                  |                      | + |
| 1                                                                                                    | 1                                                                                                    | BUSI3803           | Company Law                           |                                                            |                     | In Progre: ∨ |                        |                                  |                      | + |

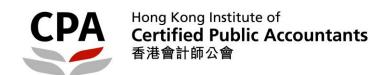

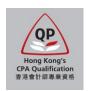

10. Fill in your employment records in Section 5.

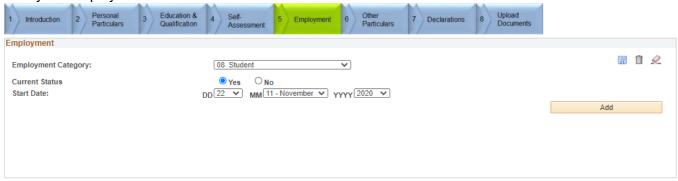

- 11. Complete Sections 6 and 7 (Other Particulars and Declarations).
- 12. Upload scanned documents in Section 8.

#### Note:

- Size of each single file must be less than 2MB. You can upload more than one file for each document type.
- Syllabus is only required for the non-accredited relevant course(s) filled in Section 4 Self-Assessment. If you cannot
  retrieve the syllabus, lecture notes or powerpoint slides can also be provided.
- In case you have any outstanding documents, you can submit the application by completing the payment transaction first.
   Then, you should further upload the outstanding documents by re-logon the application system with same web account as soon as possible.

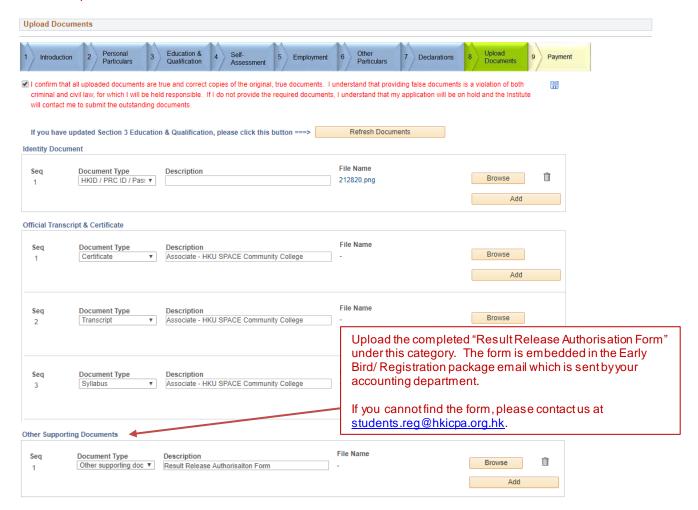

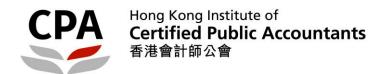

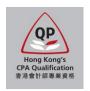

13. Pay the required charge items in Section 9.

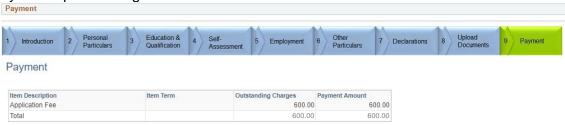

Note: If you have any fee waivers, remember to click "Apply" in the fee waiver windows before proceed to payment.

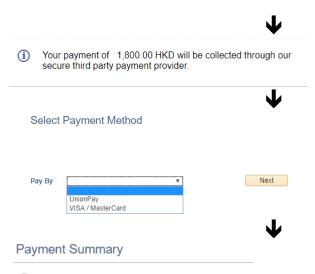

The payment transaction was successful. Save the information below for your reference.

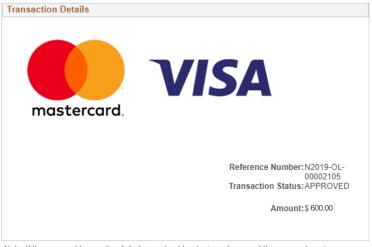

Note: If the payment transaction failed, you should re-login and proceed the payment again.

Please close the browser in order to sign out of your application

After successful payment, you will receive an email notification. You should note that all fees paid would not be refunded/ transferred under any circumstances.

If you do not receive the email, please contact Student Admission Team and quote your full name by email to <a href="mailto:students.reg@hkicpa.org.hk">students.reg@hkicpa.org.hk</a> or phone at (852)2287-7068 / 7397.

14. A confirmation email will be sent to you upon successful payment.

Note: Upon receipt of the required items and the final course result from your university, an assessment result notification on module exemptions will be issued to you by email. Please response to our assessment result in due course in order to process for the registration as a QP student.

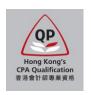

## Application procedures - Stage 2

15. A notification email will be sent to you upon completion of assessment. You can check the assessment result in the application system and you should **print / save your result for record**.

Note: Definition of the assessment result status are as follows:

To be Attempted – exemption is not granted
 Exemption – exemption is granted

Provisional Exemption – exemption is provisionally granted under special concession (e.g. Early Bird/ Registartion Scheme)

Credit Transfer – exemption is granted based on relevant paper completed in the AAT Exam / PBE

Not applicable – module is not applicable/required under the requirement of designated agreement's entry

Name CHAN, Tai Man 陳大文

Applicant Number A100293

#### Your Assessment Result

#### Associate Level

| Module                                | Status          | Apply for Exemption by Applicant |
|---------------------------------------|-----------------|----------------------------------|
| 1 MODULE 1 Accounting                 | To be Attempted | Υ                                |
| 2 MODULE 2 Management Accounting      | Exemption       | Υ                                |
| 3 MODULE 3 Business Economics         | To be Attempted | Υ                                |
| 4 MODULE 4 Business Management        | To be Attempted | Υ                                |
| 5 MODULE 5 Information Management     | Exemption       | Υ                                |
| 6 MODULE 6 Financial Accounting       | Exemption       | Υ                                |
| 7 MODULE 7 Financial Management       | To be Attempted | Υ                                |
| 8 MODULE 8 Principles of Auditing     | Exemption       | Υ                                |
| 9 MODULE 9 Principles of Taxation     | Exemption       | Υ                                |
| 10 MODULE 10 Business and Company Law | Exemption       | Υ                                |

#### Professional Level

| Module                                     | Status          | Apply for Exemption by Applicant |
|--------------------------------------------|-----------------|----------------------------------|
| 1 MODULE INTRO Introductory Workshop       | To be Attempted | N/A                              |
| 2 MODULE 11 Financial Reporting (Exam)     | To be Attempted | N/A                              |
| 3 MODULE 11 Financial Reporting (Workshop) | To be Attempted | N/A                              |
| 4 MODULE 12 Business Finance (Exam)        | To be Attempted | N/A                              |
| 5 MODULE 12 Business Finance (Workshop)    | To be Attempted | N/A                              |
| 6 MODULE 13 Business Assurance (Exam)      | To be Attempted | N/A                              |
| 7 MODULE 13 Business Assurance (Workshop)  | To be Attempted | N/A                              |
| 8 MODULE 14 Taxation (Exam)                | To be Attempted | N/A                              |
| 9 MODULE 14 Taxation (Workshop)            | To be Attempted | N/A                              |

#### Capstone Level

|   | Module                | Status          | Apply for Exemption by Applicant |
|---|-----------------------|-----------------|----------------------------------|
| 1 | CAPSTONE CAP Capstone | To be Attempted | N/A                              |

NEXT

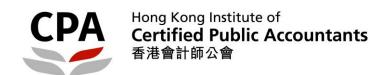

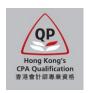

16. You should read the instruction carefully and make the decision.

#### Your Assessment Result

| Institution      | Hong Kong Institute of CPAs | Academic Career  | Qualification Programme |
|------------------|-----------------------------|------------------|-------------------------|
| Admit Term       | June 2019                   | Academic Program | Professional Level      |
| Applicant Number | A100293                     | Name             | CHAN, Tai Man 陳大文       |

- 1. Print / save your assessment result in previous page; then
- 2. Click "I Accept Admission" / "I Decline Admission" to indicate your decision; or
- Click "Previous" if you do not want to make decision at the moment.

#### Note:

- a. If you agree with the assessment result and you decide to register as a QP student at this moment, please click "Accept" to proceed the student registration. Your student account will be activated after 24 hours you accept this assessment. Please note that, in accordance with the By-Law 39(1)(b) of the Professional Accountants Ordinance, you are required to pass the final section of the QP within 10 years from the date of student registration.
- b. If you have any questions about the assessment result, please contact the Student Admission Team (<u>students.reg@hkicpa.org.hk</u>) immediately, BEFORE indicate your decision by clicking "Accept" or "Decline" at this moment.
- c. You will only be eligible to enrol in the QP modules unless you registered as a QP student.
- d. If you decide to register as a QP student at a later stage, an application fee will be charged and you will be re-assessed according to the rules prevailing at the time of re-application.
- e. You may apply for additional exemption on the non-exempted module(s) if you complete the following study in a later stage. However, once the non-exempted module(s) have been attempted, no additional exemption can be claimed.
  - relevant subject(s) corresponding to the non-exempted module(s) in the Institute's accredited programmes; or
  - completion of a degree recognised by the Institute, including relevant subject(s) corresponding to the non-exempted module(s).
- f. If you wish to enroll in upcoming QP session, you should accept the assessment result before the corresponding enrolment deadline. Please response within 45 calendar days from the date of result notification email issued, otherwise, you will be automatically deemed to decline the assessment result.

I Accept Admission

I accept the assessment result and wish to proceed QP student registration.

I decline the assessment result and may re-apply in the future.

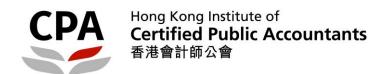

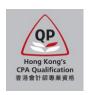

17. If you accept the exemption result, you should pay the first annual fee and exemption fee in order to complete the registration process.

### **Payment**

| Item Description               | Item Term | Outstanding Charges | Payment Amount |
|--------------------------------|-----------|---------------------|----------------|
| First Annual Fee               |           | 600.00              | 600.00         |
| MC00-Maximum Cap Exemption Fee |           | 2,000.00            | 2,000.00       |
| Total                          |           | 2,600.00            | 2,600.00       |

#### Note:

- 1. Maximum exemption fee is capped at five modules if respective module exemptions are ascribed to an accredited programme.
- 2. Exemption fee for each module is HK\$400 if respective module exemption is ascribed to any non-accredited programmes.
- 3. First Annual Fee is in full with reference to the calendar year of the acceptance date.

Next

18. A confirmation email will be sent to you upon successful payment. Your QP student account will be activated after 24 hours and you can follow the instruction in the email to access the Student Zone.

#### **End**